## **Installation Instructions**

# Adding a Permanent Money Meter in the NGX Digital Jukebox

## KIT #26682503

## **Tools Required**

Isopropyl Alcohol

#### Parts Included with this Kit

| Item # Part Number |          | Description                  | Quantity |
|--------------------|----------|------------------------------|----------|
| 1.                 | 30933302 | 12VDC Counter and Plug Assy. | 1        |
| 2.                 | 34049204 | Counter Harness              | 1        |
| 3.                 | 22158401 | Dual Lock Tape               | 2        |
|                    |          | These Instructions           |          |

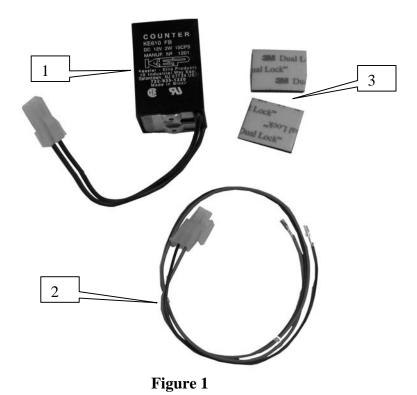

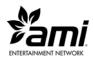

- 1. Turn the jukebox off and unplug it from the wall outlet.
- 2. Remove the adhesive backing and attach one piece of the Dual Lock Tape (Item 4) to the Counter and Plug Assembly (Item 1) as shown in Figure 2.

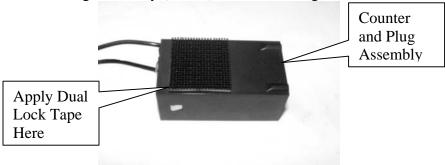

Figure 2

- 3. Find a convenient location in your jukebox under the "COMPUTER CORE" to attach the Counter and Plug Assembly. Clean this area thoroughly with an Isopropyl Alcohol and water solution before attaching the second piece of the Dual Lock Tape.
- 4. Attach the Counter and Plug Assembly to this second piece of Dual Lock Tape. Connect the Counter Harness (Item #2) to the Counter and Plug Assembly. Route the remaining harness to the 14 pin housing labeled "JUKEBOX" on the computer core. Insert the red wire into pin 14 and the black wire into pin 13 insuring the retaining clip of the terminal is positioned to the outside of the connector as shown in Figure 3.

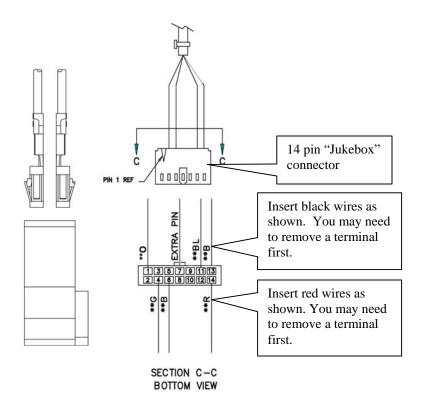

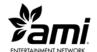

#### Figure 3

Plug in the jukebox and turn it on. After it boots, enter the Service Mode by pushing the SERVICE button on the Rowelink Controller. Touch "Hardware Setup" then touch "Money Meter".

The **Money Meter** service mode screen provides access to set a divisor for the money counter just installed in the jukebox.

Touch the text box for the **Money Meter Divisor** to pop up a numeric keypad. Select the desired divisor and touch OK to save the number. The divisor is used to determine when the money meter is advanced and is based on the smallest monetary unit.

Example: The smallest monetary unit may be a penny, if the divisor is set to 1, the money meter will advance one hundred times for each dollar deposited. If the divisor is set to 100, the money meter will advance one time for each dollar deposited.

Touch the checkbox next to **Enable Money Meter for Credit Cards** if you want the money meter to record credit card revenue – a check mark will appear in the box. If the checkbox is empty credit card revenue will not be recorded on the money meter.

Touch the **Main Menu** button to save your changes and return to the main Service Mode Menu, or you can abort your changes by touching the **Undo** button.

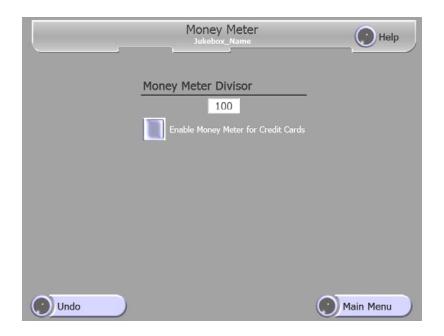

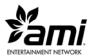

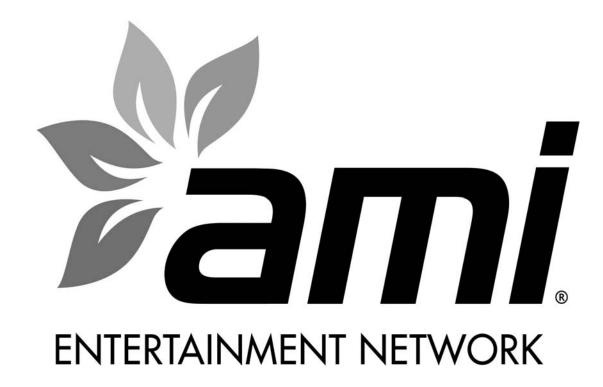

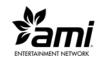